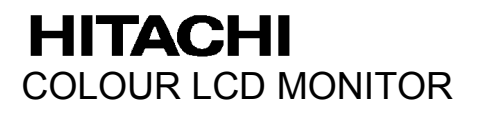

### **USER MANUAL MANUEL D'UTILISATION BEDIENUNGSANLEITUNG MANUAL DE USUARIO MANUALE DI ISTRUZIONI Ο∆ΗΓΙΕΣ ΧΕΙΡΙΣΜΟΥ**

# **CML156XW**

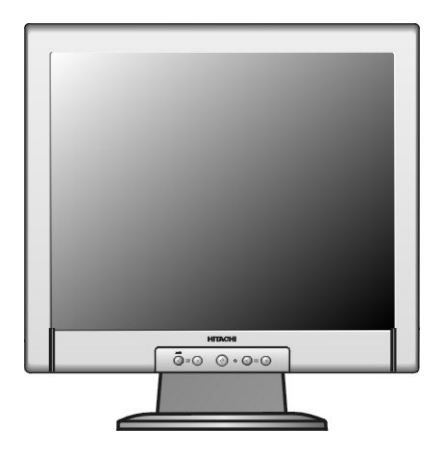

### **READ THE INSTRUCTIONS INSIDE CAREFULLY. KEEP THIS USER MANUAL FOR FUTURE REFERENCE.**

For future reference, record the serial number of your colour monitor.

### SERIAL No.

The serial number is located on the rear of the monitor.

This monitor is ENERGY STAR<sup>®</sup> compliant when used with a computer equipped with VESA DPMS.

The ENERGY STAR® emblem does not represent EPA endorsement of any product or service.

As an ENERGY STAR<sup>®</sup> Partner, Hitachi,Ltd. has determined that this product meets the ENERGY STAR® guidelines for energy efficiency.

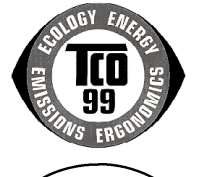

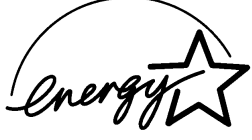

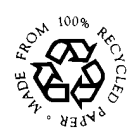

# *TCO'99 STATEMENT*

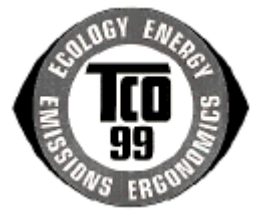

### **Congratulations!**

You have just purchased a TCO'99 approved and labelled product! Your choice has provided you with a product developed for professional use. Your purchase has also contributed to reducing the burden on the environment and also to the further development of environmentally adapted electronics products.

This product meets the requirements for the TCO'99 scheme which provides for an international environmental and quality labelling of personal computers. The labelling scheme was developed as a joint effort by the TCO (The Swedish Confederation of Professional Employees), Svenska Naturskyddsforeningen (The Swedish Society for Nature Conservation), Statens Energimyndighet (The Swedish National Energy Administration) and SEMKO AB.

The requirements cover a wide range of issues: environment, ergonomics, usability, reduction of electric and magnetic fields, energy consumption and electrical safety.

### **Why do we have environmentally labelled computers?**

In many countries, environmental labelling has become an established method for encouraging the adaptation of goods and services to the environment. The main problem, as far as computers and other electronics equipment are concerned, is that environmentally harmful substances are used both in the products and during their manufacture. Since it is not so far possible to satisfactorily recycle the majority of electronics equipment, most of these potentially damaging substances sooner or later enter nature.

There are also other characteristics of a computer, such as energy consumption levels, that are important from the viewpoints of both the work (internal) and natural (external) environments. Since all methods of electricity generation have a negative effect on the environment (e.g. acidic and climate-influencing emissions, radioactive waste), it is vital to save energy. Electronics equipment in offices is often left running continuously and thereby consumes a lot of energy.

### **What does the environmental labelling involve?**

The environmental demands has been developed by Svenska Naturskyddsforeningen (The Swedish Society for Nature Conservation). These demands impose restrictions on the presence and use of heavy metals, brominated and chlorinated flame retardants, CFCs (freons) and chlorinated solvents, among other things. The product must be prepared for recycling and the manufacturer is obliged to have an environmental policy which must be adhered to in each country where the company implements its operational policy.

The energy requirements include a demand that the computer and/or display, after a certain period of inactivity, shall reduce its power consumption to a lower level in one or more stages. The length of time to reactivate the computer shall be reasonable for the user.

Below you will find a brief summary of the environmental requirements met by this product. The complete environmental criteria document may be ordered from:

### **TCO Development**

SE-114 94 Stockholm, Sweden

Fax: +46 8 782 92 07 Email (Internet): development@tco.se Current information regarding TCO'99 approved and labelled products may also be obtained via the Internet, using the address: http://www.tco-info.com/

#### **Environmental requirements**

#### **Flame retardants**

Flame retardants are present in printed circuit boards, cables, wires, casings and housings. Their purpose is to prevent, or at least to delay the spread of fire. Up to 30% of the plastic in a computer casing can consist of flame retardant substances. Most flame retardants contain bromine or chloride, and those flame retardants are chemically related to another group of environmental toxins, PCBs. Both the flame retardants containing bromine or chloride and the PCBs are suspected of giving rise to severe health effects, including reproductive damage in fish-eating birds and mammals, due to the bio-accumulative\* processes. Flame retardants have been found in human blood and researchers fear that disturbances in foetus development may occur.

The relevant TCO'99 demand requires that plastic components weighing more than 25 grams must not contain flame retardants with organically bound bromine or chlorine. Flame retardants are allowed in the printed circuit boards since no substitutes are available.

#### **Cadmium\*\***

Cadmium is present in rechargeable batteries and in the colour-generating layers of certain computer displays. Cadmium damages the nervous system and is toxic in high doses. The relevant TCO'99 requirement states that batteries, the colour-generating layers of display screens and the electrical or electronics components must not contain any cadmium.

#### **Mercury\*\***

Mercury is sometimes found in batteries, relays and switches. It damages the nervous system and is toxic in high doses. The relevant TCO'99 requirement states that batteries may not contain any mercury. It also demands that mercury is not present in any of the electrical or electronics components associated with the labelled unit. There is however one exception. Mercury is, for the time being, permitted in the back light system of flat panel monitors as there today is no commercially available alternative. TCO aims on removing this exception when a mercury free alternative is available.

#### **CFCs (freons)**

The relevant TCO'99 requirement states that neither CFCs nor HCFCs may be used during the manufacture and assembly of the product. CFCs (freons) are sometimes used for washing printed circuit boards. CFCs break down ozone and thereby damage the ozone layer in the stratosphere, causing increased reception on earth of ultraviolet light with e.g. increased risks of skin cancer (malignant melanoma) as a consequence.

#### **Lead\*\***

Lead can be found in picture tubes, display screens, solders and capacitors. Lead damages the nervous system and in higher doses, causes lead poisoning. The relevant TCO´99 requirement permits the inclusion of lead since no replacement has yet been developed.

*<sup>\*</sup> Bio-accumulative is defined as substances which accumulate within living organisms*

*<sup>\*\*</sup> Lead, Cadmium and Mercury are heavy metals which are Bio-accumulative.*

# **HITACHI** Moniteur Couleur

# **CML156XW MANUEL D'UTILISATION**

Félicitations, vous avez acquis le moniteur couleur HITACHI.

Lisez attentivement les instructions et conservez ce manuel pour d'éventuelles utilisations futures.

### **REMARQUE:**

\* Les informations contenues dans ce manuel peuvent être modifiées sans préavis. Le constructeur n'accepte aucune responsabilité pour les erreurs qui peuvent éventuellement apparaître dans ce manuel.

\* Tous droits réservés, y compris celui de traduction, reproduction, duplication (même partielles) par quelque procédé que ce soit.

### **MARQUES DÉPOSÉES:**

VGA est une marque déposée d' International Business Machines Corporation. VESA est la marque d'une organisation sans but lucratif, la Video Electronics Standard Association.

 $\text{Energy Star}^{\circledR}$  est une marque de l' EPA (Environmental Protection Agency, USA).

# *SOMMAIRE*

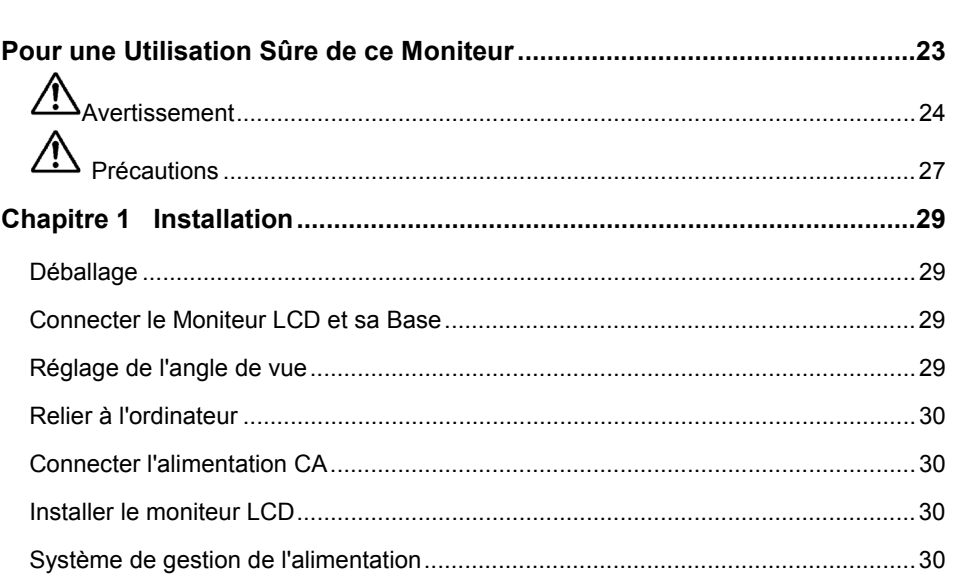

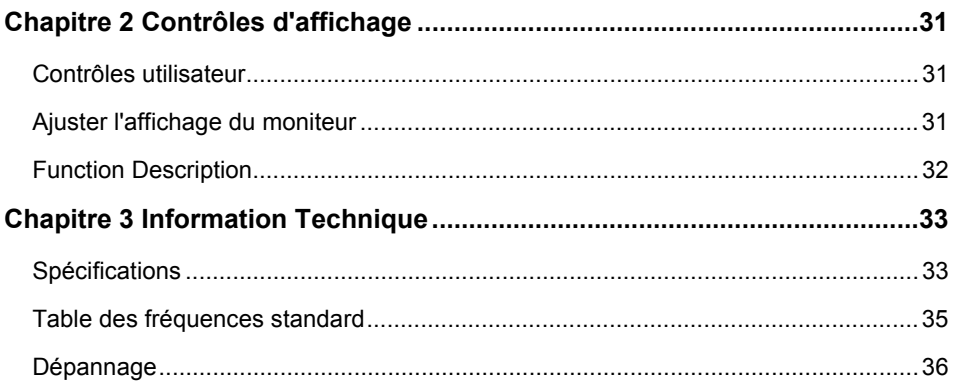

л.

# *Pour une Utilisation Sûre de ce Moniteur*

### **Precautions ordinaires de sécurité**

Avant d'utiliser l'appareil veuillez lire les precautions de sécurité de manière à en comprendre le contenu.

- Effectuez les démarches en respectant les instructions et les directives énoncées dans ce manuel.
- Respectez tout les avertissements, indiqués sur l'appareil et dans ce manuel, car une négligence sur ce point pourrait provoquer un incendie ou des dégâts à l'appareil.

### **Symboles**

Des indications de sécurité sont expliquées ci-dessous. Elles sont signalées par les termes "Avertissement" et "Precaution", accompagnés d'un symbole graphique. En outre, des détails sont ussociés à d'autres symboles graphiques.

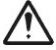

**Avertissement** Ce symbole indique un danger, pouvant entraîner la mort ou une blessure grave.

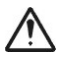

**Précaution** Ce symbol indique un danger, pouvant entraîner une blessure légère ou des dégâts important a l'appareil.

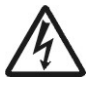

### **[ Exemple 1] Risque de décharge électrique**

Ce symbole  $(\triangle)$  indique qu'il est nécessaire de faire attention. A l'intérieur du symbole  $(\triangle)$ , un dessin indique par exemple "Risque" de décharge éléctrique".

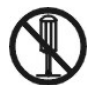

### **[ Exemple 2] Démontage interdit**

Ce symbole ( $\Diamond$ ) indique une action interdite. Par exemple, le dessin de ce symbole-ci (  $\odot$  )signifie "Démontage interdit".

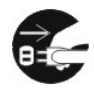

### **[ Exemple 3] Débrancher le cordon secteur à la prise**

Ce symbole ( $\bullet$ ) indique une action nécessaire. Par exemple, le dessin de ce symbole-ci (·) signifie " Débrancher le cordon secteur à la prise". D'autres actions obligatoires peuvent être indiquées.

### **Maniement et utilisation**

Manipulez et utilisez l'appareil conformément aux descriptions de ce manuel. Si vous éprouvez un problème à l'emploi de l'appareil, mettez-le hors tension, débranchez le cordon d'alimentation et contactez le revendeur chez qui vous avez acheté l'appareil ou un centre de service.

### **Soins suffisants**

Les précautions énoncées sur l'appareil et dans ce manuel ont été soigneusement étudiées, mais des incidents imprévus peuvent survenir.

Lorsque vous maniez ou utilisez l'appareil, agissez avec prudence et tenez compte des *instructions suivantes.* 

# *Avertissement*

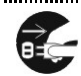

### **Chaleur, fumée, odeur ou sons abnormaux**

Si une anomalie se produit, mettez l'appareil hors tension et débranchez le cordon d'alimentation, car une utilisation continue dans cet état pourrait provoquer une incendie ou une décharge électrique. La partie autour du cordon doit être dégagée pour permettre de le débrancher facilement.

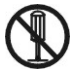

### **Réparation, modification, démontage**

N'essayez pas de démonter, de réparer ou de modifier l'appareil, car ceci pourrait provoquer un incedie ou une décharge électrique.

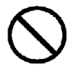

### **Orifices d'aération**

- Les orifices d'aération ont pour but d'éviter une hausse de la température interne. Ne placez pas d'objets qui pourraient boucher ces orifices et ne placez pas l'appareil dans une baie où les orifices pourraient être obstrués, car la hausse de température interne pourrait provoquer un incendie ou une défaillance.
- Ne placez pas l'appareil dans une baie où il serait dans une position inclinée, car ceci modifierait le passage de l'air par les orifices. La hausse de la température interne pourrait alors provoquer un incendie ou une défaillance.

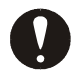

### **Insertion de corps étrangers**

N'introduisez jamais de trombones, épingles ou autres objets métalliques par les orifices de ventilation, car ceci pourrait provoquer un incendie ou une défaillance.

### **Retrait du couvercle**

Ne retirez pas le couvercle de l'appareil, car il renferme de nombreuses plèces sous haute tension qui peuvent être dangereuses.

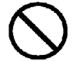

### **Objets posés sur l'appareil**

Ne posez pas de vases, tasses ou autres récipients contenant un liquide, épingles trombones ou autres objets métalliques sur l'appareil, car leur infiltration pourrait provoquer un incendie ou une décharge électrique.

### **Maniement du cordon d'alimentation**

Utilisez le cordon d'alimentation fourni avec l'appareil et veillez aux points suivants. Une utilisation inadéquate du cordon peut provoquer un incendie ou une décharge électrique.

- Ne posez rien sur le cordon.
- Ne tirez pas sur le cordon.
- N'exercez pas de pression sur le cordon.
- Ne pliez pas le cordon.
- N'enroulez pas le cordon.

N'utilisez pas le cordon près d'appareils de chauffage.

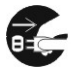

### **Branchement et débranchement**

- Lorsque vous branchez ou débranchez le cordon au niveau de la prise secteur: tenez-le par sa fiche. En tirant sur le cordon proprement dit, vous risquez d'arrachez la fiche.
- Avant une longue période d'inutilisation, comme avant les vacances, débranchez le cordon d'alimentation pour éviter un incendie.
- Pour éviter une décharge électrique, ne touchez pas le cordon d'alimentation avec des mains humides.

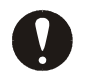

### **Mauvais contact électrique aux prises**

Pour éviter un mauvais contact aux prises de courant, pouvant provoquer un incendie, tenez compte des point s suivants:

- Insérez à fond la fiche dans la prise.
- Avant de brancher la fiche, vérifiez que de la poussière ne s'y est pas accumulée.
- N'ulilisez pas une prise desserée ou mal fixée.

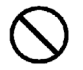

### **Impact et choc**

*Ne laissez pas tomber, ne cognez pas et ne soumettez pas l'appareil à des chocs, car il pourrait provoquer un incendie ou une décharge électrique.* 

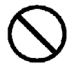

### **Tension électrique**

La tension de fonctionnement va de 230 à 240 V. Toute autre tension pourrait provoquer un incendie ou une décharge électrique.

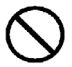

### **Prise à extension**

Ne branchez pas plusieurs fiches sur une même prise. Ceci peut provoquer un incendie ou une activation des disjoncteurs, entraînant une perte des données ou des dégâts à l'appareil.

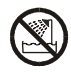

### **Utilisation en milieu humide ou poussiéreux**

*N'utilisez pas et ne rangez pas l'appareil dans un endroit poussiéreux ou humide, tel une sale de bain, car ceci peut provoquer un incendie ou une décharge électrique.* 

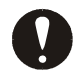

### **Variation de température**

Transporter l'appareil dans des endroits où la température est très différente peut entraîner une condensation d'humidité à l'intérieur et à l'exterieur de celui-ci. L'utiliser dans cet état peut provoquer un incendie ou une décharge électrique. Laissez reposez l'appareil pendant quelques heures avant de l'utiliser dans un local différente.

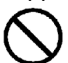

### **Condensateur électrolytie à alumnium**

Le condensateur électrolytique utilisé dans l'adapteur secteur a une durée de vie limitée. Au-delà de cette période (environ 5 ans), remplacez l'adapdateur secteur. Une fuite ou un déssèchement du liquide electrolytique peut provoquer un incendie ou une décharge électrique. Ceci peut aussi entraîner une défaillance de l'appareil.

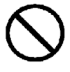

### **Dégâts subis par l'écran**

- Un liquide peut s'écouler de l'affichage s'il est endommagé. Ne touchez pas ce liquide. En cas de contact sur les mains, lavez-les convenablement. Si du liquide entre en contact avec la bouche ou les yeux, lavez et rincez abondamment, puis consultez immédiatement un médecin.
- Si l'écran fabriqué en verre, devait se briser, manipulez les fragments avec grand soin pour ne pas vous blesser.

### **Avertissement concernant le mercure**

(Hg)- LA LAMPE DE CE PRODUIT CONTIENT DU MERCURE. METTEZ-LA AU REBUT DANS LE RESPECT DES LOIS EN VIGUEUR SUR LA PROTECTION DE L'ENVIRONNEMENT.

Pour les informations concernant le Recyclage et la Mise au rebut, prenez contact avec vos agences officielles respectives ou avec l'Electronic Industries Alliance sur www.lamprecycle.org aux Etats-Unis, ou l'Electronic Product Stewardship Canada sur www.epsc.ca au Canada Pour de plus amples informations, appelez le 1-800-HITACHI (1-800-448-2244) aux Etats-Unis.

# *PRÉCAUTIONS*

# **Arêtes métalliques et autres**

Lors d'un déplacement de l'appareil, prenez soin de ne pas vous blesser aux arêtes en metal ou en plastique.

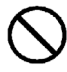

### **Endroits instables**

Ne placez pas l'appareil sur une surface inclinée ou instable, car il peut provoquer des blessures en tombant.

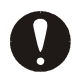

### **Câble d'écran**

- Disposez le câble de manière qu'il soit hors du passage. Si un câble est accroché, il peut provoquer des blessures et endommager l'appareil raccordé.
- Ne posez pas d'objets pesants sur les câbles et ne placez pas ceux-ci près d'une source de chaleur, car ils pourraient se briser et endommager les appareils raccordés.

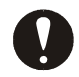

### **Support**

- Pour ajuster l'angle de l'écran, déplacez-le lentement en le tenant des deux mains en haut à gauche et à droite. Il risquerait de tomber en le déplaçant d'une seule main.
- Pour éviter de vous coincer les doigts, ne placez pas les mains près du support lorsque vous ajustez l'angle du support de l'écran.

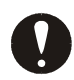

### **Fatigue des yeux**

Lors d'un travail continu face à l'écran utilisez un éclairage compris entre 300 et 1000 lux. Après chaque heure de travail, reposez-vous 10 à 15 minutes pour éviter une fatigue excessive des yeux.

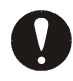

### **Élimination de l'appareil**

Pour vous débarrasser de l'appareil, consultez le revendeur chez qui vous avez acheté l'appareil ou conformez-vous aux lois et reglements locaux.

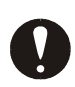

### **Parasites électroniques**

Si cet appareil est utilisé à proximité d'autres dispositifs électroniques, des interférences mutuelles peuvent se produire. Des parasites peuvent perturber la réception de radios ou de téléviseurs. Dans ce cas, essayez ce qui suit:

- Placez cet appareil aussi loin que possible de la radio ou du téléviseur.
- Changez l'orientation de l'antenne de la radio ou du téléviseur.
- Utilisez une prise électrique différente.

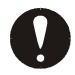

### **Rangement de l'emballage en plastique**

Conservez l'emballage en plastique de l'appareil hors de portée de petits enfants, car il pourrait provoquer un étouffement.

# *Chapitre 1 Installation*

# *Déballage*

Avant de déballer votre moniteur, préparez un espace de travail approprié pour votre Moniteur et votre ordinateur. Vous aurez besoin d'une surface stable et propre près d'une prise murale. Assurez-vous également que le Moniteur LCD a un espace suffisant autour de lui pour la circulation de l'air. Bien que le Moniteur LCD utilise très peu de courant, une certaine ventilation est quand même nécessaire pour éviter que le Moniteur LCD ne devienne trop chaud.

Après avoir déballé le Moniteur LCD, assurez-vous que les articles suivants sont inclus dans le carton :<br>\* Moniteur LCD

- 
- \* Cordon électrique 1.8M \* Base
- Manuel d'utilisation
- 

Si vous vous apercevez que l'un de ces articles manque ou semble endommagé, contactez immédiatement votre revendeur.

### *Connecter le Moniteur LCD et sa Base*

Lorsque vous ouvrez la boîte, prenez la base et placez-la en premier sur le bureau. Connectez ensuite le moniteur LCD avec sa base.(cf. Schéma 1-1 )

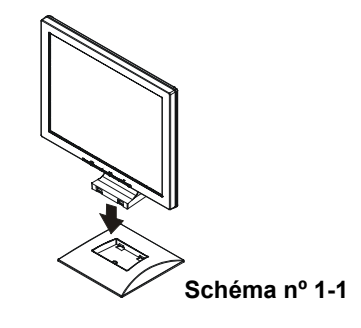

### *Réglage de l'angle de vue*

Ce Moniteur LCD est conçu pour vous offrir un angle de visibilité confortable. Cet angle de visibilité peut être ajusté entre -5° et +30°.

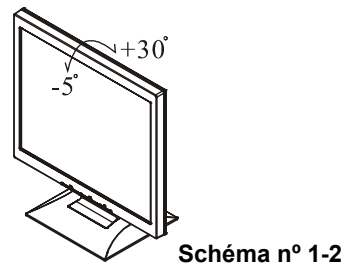

### *Avertissement*

*Ne forcez pas le Moniteur LCD au-delà de ses limites maximales dans les quatre directions.En essayant quand même, vous risquez d'abîmer le moniteur et son pied.* 

# *Relier à l'ordinateur*

- 1. Eteignez l'ordinateur et le Moniteur LCD.
- 2. Connectez le câble de signal au port VGA de votre PC.
- 3. Assurez-vous que la connexion est bien faite.

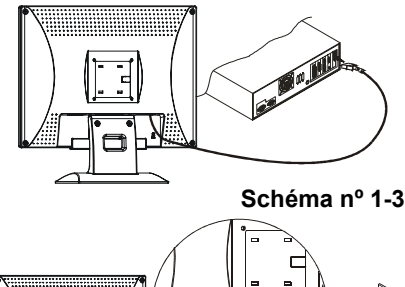

# *Connecter l'alimentation CA*

- 1. Connectez le cordon d'alimentation sur le socle électrique CA du moniteur. (cf. Schéma  $n^{\circ}$  1-4)
- 2. Connect la fiche du cordon d'alimentation sur une source électrique CA.

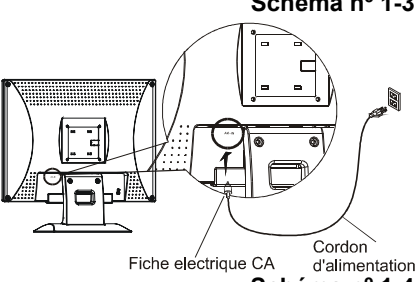

**Schéma nº 1-4**

### *Avertissement*

Nous recommandons d'installer un dispositif de "Protection contre les Surtensions" entre la Prise d'Alimentation CA et la prise murale comme protection supplémentaire contre les surtensions, pour empêcher les effets des variations soudaines de voltage d'atteindre le Moniteur LCD. Les surtensions soudaines peuvent endommager votre moniteur.

# *Installer le moniteur LCD*

- 1. Assurez-vous que le cordon d'alimentation est connecté au Moniteur LCD.
- 2. Allumez l'interrupteur d'alimentation continue du Moniteur LCD situé sur l'encadrement du moniteur.

# *Système de gestion de l'alimentation*

Ce Moniteur LCD est conforme au projet de gestion de l'alimentation VESA DPMS (version 1.00). Le projet VESA DPMS fournit quatre modes d'économie d'énergie grâce à la détection des signaux de synchronisation horizontale ou verticale. Reportez-vous à la section Gestion de l'alimentation des Spécifications au Chapitre 3.

# *Chapitre 2 Contrôles d'affichage*

## *Contrôles utilisateur*

Une description de chacun des indicateurs et boutons de contrôle des fonctions du Moniteur LCD est donnée ci-dessous :

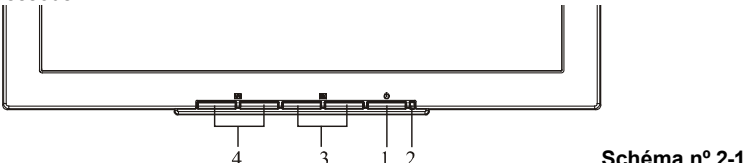

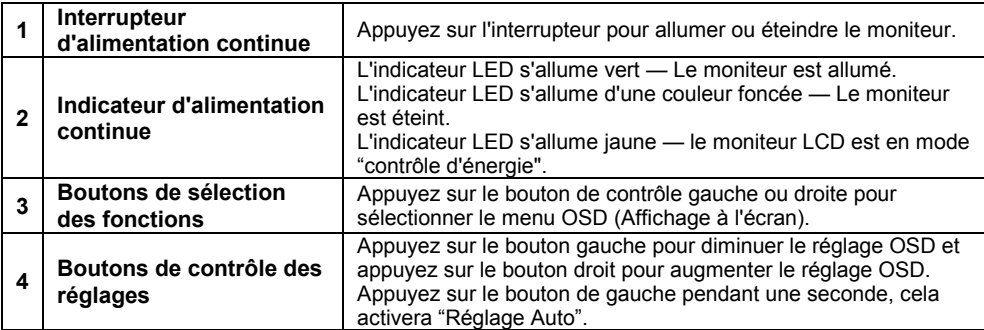

### *Ajuster l'affichage du moniteur*

Le moniteur a quatre touches de fonction pour faire une sélection entre les fonctions montrées dans le menu OSD. En utilisant l'OSD, ajuster et sélectionner les paramètres de l'affichage devient simple et rapide.

### *Le menu de fonction OSD*

Pour accéder le menu principal de l'OSD, appuyez simplement sur une des touches de selection de fonction, et le menu s'affichera comme montré ci-dessous:

Continuez de presser les boutons de selection des functions pour faire defiler tous les elements du menu, puis presses les bouton de contrôle d'ajustement pour ajuster le contenu de l'élément<br>sélectionné

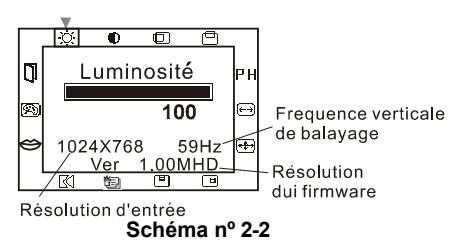

### *Attention*

*La version de firmware peut être mise à jour, tandis que le numéro de version montré dans tous les menus OSD sera toujours le même que dans Ver. 1.00.*

# *Function Description*

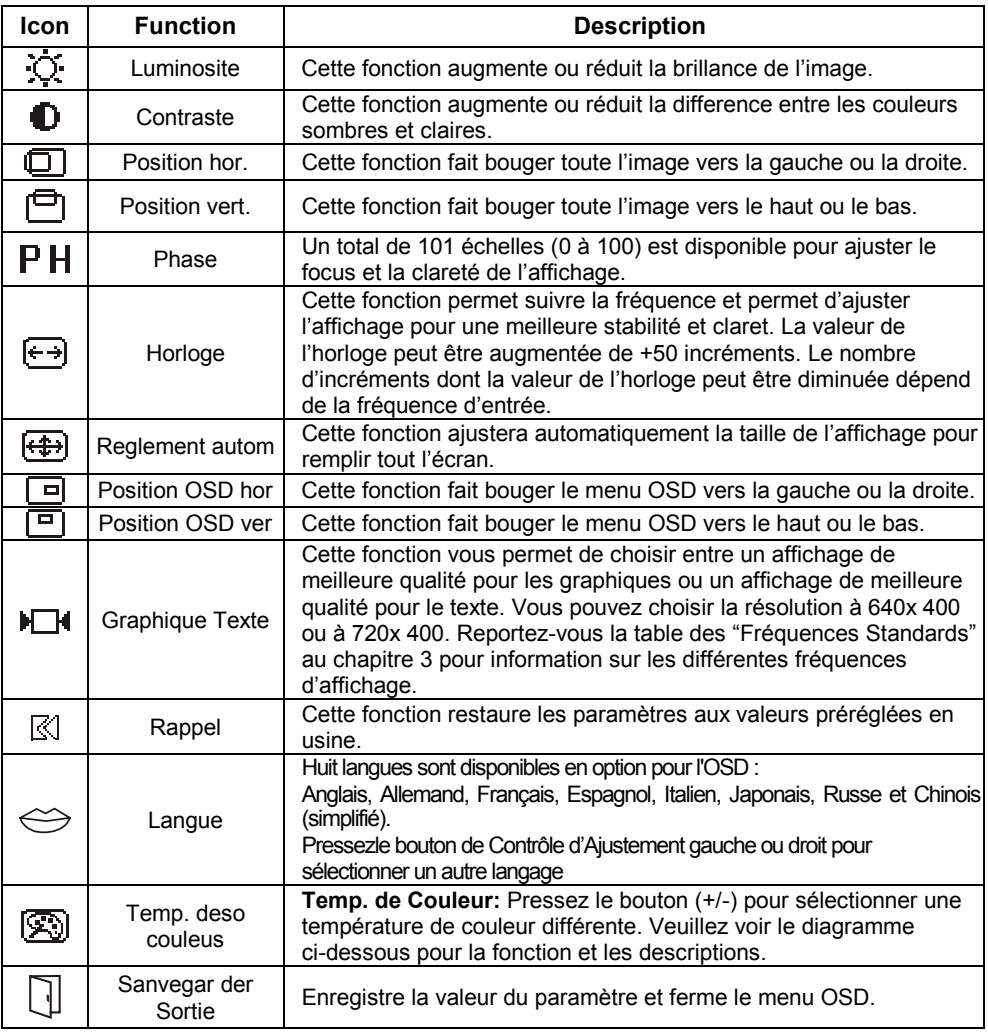

л.

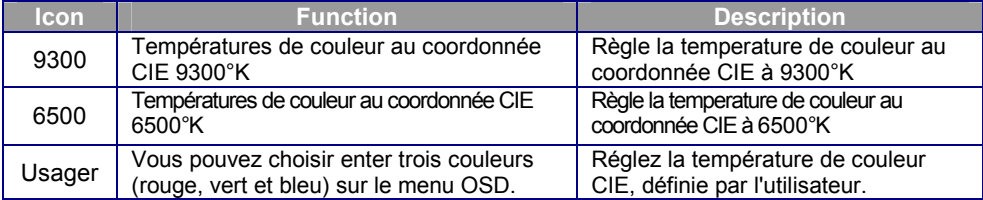

# *Chapitre 3 Information Technique*

### *Spécifications*  **Paneau LCD**

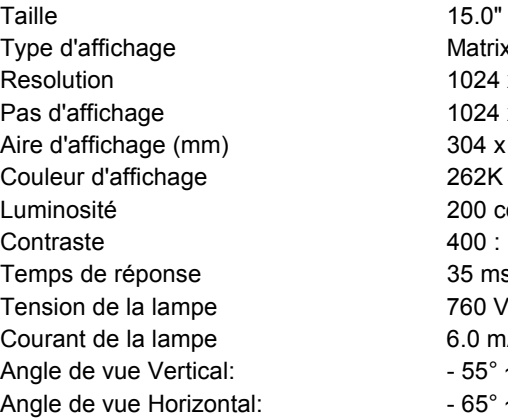

### *Classe d'erreur de pixel ISO13406-2: Classe II*  **Vidéo**

Signal d'entrée  $RVB$  analogique 0.7 Vp-p Impédance d'entrée 75 Ohm ± 2% Polarité Positive Amplitude 0 - 0.7± 0.05 Vp

### **Courant**

### **OSD**

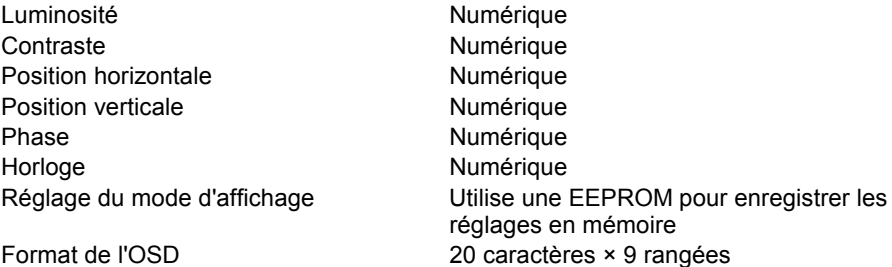

15.0" (38cm) Matrix Active couleur TFT LCD 1024 x 768 1024 x (RGB) x 768 304 x 228 (H x V) Luminosité  $200 \text{ cd/m}^2 \text{ (minimum)} 250 \text{ cd/m}^2 \text{ (typique)}$  $400:1$  (typique) 35 ms (typique) 760 Vrms (typique) 6.0 mA rms. (typique)  $-55^{\circ} \sim +45^{\circ}$  $-65^{\circ} \sim +65^{\circ}$ *Couleurs d'affichage* 16.7M avec FRC ou "Dithering"

Modes multiples supportés Fréquence horizontale : 24 ~ 61 KHz Fréquence verticale : 49 ~ 75 Hz

Courant **Interupteur ON / OFF avec indicateur LED.** 

### **Gestion de l'alimentation**

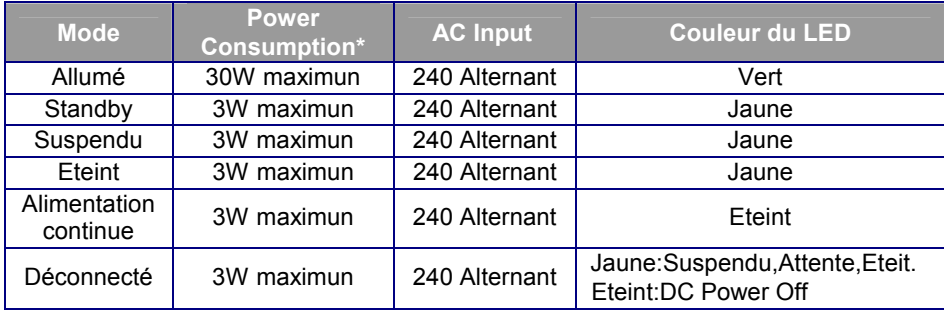

\* Conformitée aux exigences du projet VESA DPMS mesurée du côté de l'Entrée CA.

# **Synchronisation de**

## **l'entrée**

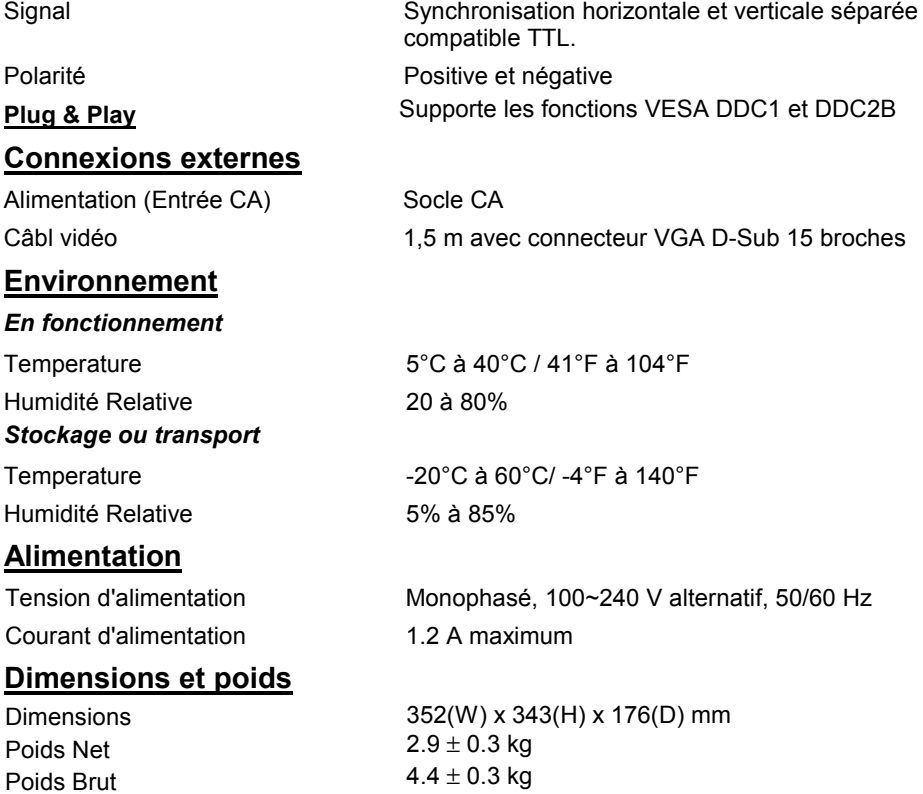

### **Broches du**

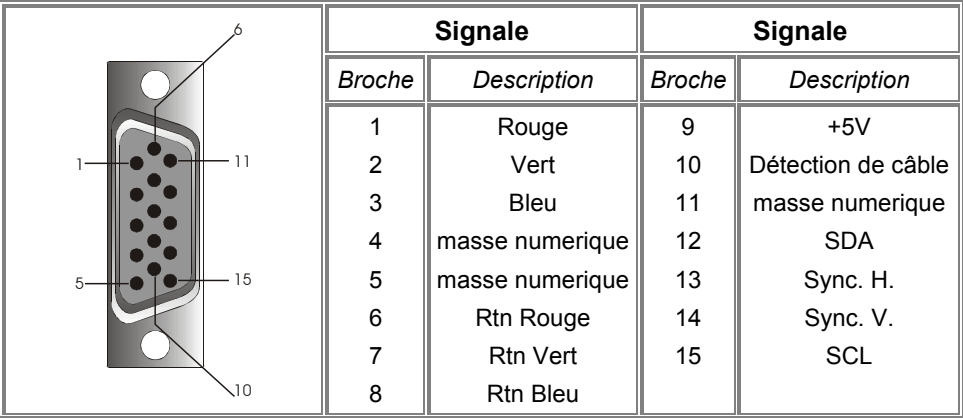

## *Table des fréquences standard*

Si la synchronisation sélectionnée ne se trouve pas dans le tableau ci-dessous, le moniteur LCD utilisera la synchronisation le plus appropriée.

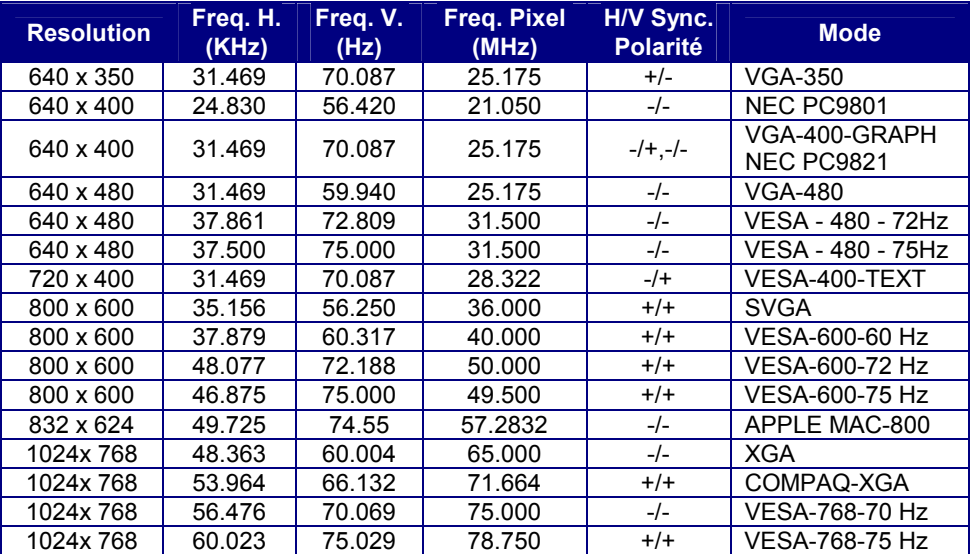

# *Dépannage*

Ce Moniteur LCD a été préréglé en usine avec des fréquences standards VGA. Etant données les différences de fréquences entre les différentes cartes VGA sur le marché, l'utilisateur peut parfois rencontrer un affichage instable ou peu clair quand un nouveau mode d'affichage ou une nouvelle carte VGA sont choisis.

### *Attention*

Ce Moniteur LCD supporte différents modes VGA.

Consultez le chapitre 3 pour une liste des modes supportés par ce Moniteur LCD.

**PROBLEME L'affichaIl n'y a pas d'affichage sur l'écran LCD Monitorge**

Si l'image n'est pas Claire et est instable, veuillez effectuer la procedure ci-dessous:

- 1. Mettez l'ordinateur dans l'état "Arrêt de Windows".
- 2. Contrôlez l'écran pour voir s'il n'y a pas de lignes verticales foncées. Si vous voyez des lignes verticales foncées sur l'écran, utilisez la fonction "Clock" (qui se trouve dans le menu OSD) et ajustez (en augmentant ou diminuant) jusqu'à ce que les lignes disparaissent.
- 3. Utilisez maintenant la fonction "Phase" (qui se trouve dans le menu OSD) et ajustez l'écran du moniteur jusqu'à ce que vous avez l'affichage le plus clair.
- 4. Cliquez sur "Non" dans l'état "Arrêt de Windows"" et retournez à l'environnement normal de l'ordinateur.

**PROBLEME S'il n'y a pas d'affichage sur l'écran LCD** 

S'il n'y a pas d'affichage sur l'écran LCD, effectuez les réglages suivants:

- 1. Assurez-vous que l'indicateur d'alimentation du moniteur LCD est allumé, que tous les connexions sont bien branchées et que le système marche avec la synchronisation correcte. Referez-vous au Chapitre 3 pour plus d'information à propos de la synchronisation.
- 2. Eteignez votre Moniteur LCD puis rallumez-le. S'il n'y a toujours pas d'image, presses plusieurs fois le bouton Contrôle d'Ajustement.
- 3. Si l'étape 2 ne fonctionne pas, connectez votre ordinateur à un autre tube cathodique externe. Si votre système fonctionne normalement avec un Moniteur à CRT et non pas avec votre Moniteur LCD, le timing de sortie de la carte VGA peut se trouver hors gamme du LCD. Veuilelz alors changer pour un mode alternatif cite dans le Tableau de Timing Standard ou changez la carte VGA et répétez les étapes 1 et 2.

**PROBLEME Il n'y a pas d'affichage sur l'écran LCD Monitor**

Si vous choisissez une synchronisation de sortie qui est hors de l'éventail du moniteur LCD (Horizontal : 24 ~ 61 KHz et vertical: 49 ~ 75 Hz), l'OSD affichera le message "Input Signal Out of Range". Dans ce cas vous devez choisir un mode qui est supporté par le moniteur LCD.

Si le moniteur ne reçoit pas de signal d'entrée ou reçoit le signal DPMS (signal d'économie d'énergie) de l'ordinateur, le moniteur affichera d'abord le message "No Input Signal" et ensuite s'éteindra.

# **HITACHI**

### **< U.S.A. >**

 **Hitachi America, Ltd. 2000 Sierra Point Parkway, Brisbane, CA 94005-1835 U.S.A Technical Support : 1 - 800 - 562 - 2552 World Wide Web Home page : http://www.hitachidisplays.com**

### **< Europe >**

**Hitachi Europe Ltd Digital Media Group Lower Cookham Road Maidenhead, Berkshire, SL6 8YA U.K. Tel: +44-1628-643349 Fax:+44-1628-643403**

Tel Fax UK office  $+44-1628-643349$   $+44-1628-643403$ German office  $+49(0)21152-915152 +49(0)21152-91594$ France office +33(0)13463-0545 +33(0)13465-0761 Belgium office  $+32(0)236-39901$   $+32(0)236-39900$ Holland +44-1628-643349 +44-1628-643403 Switzerland office +41(0)628-898-011 +41(0)628-964-771 Italy office +39-02-487-86228 +39-02-487-86322 Spain office +34(0)93-409-2549 +34(0)9349-01863 Greece office  $+30(0)1-9242620$   $+30(0)1-9240789$ Norway office +47(0)2205-9060 +47(0)2205-9061 Sweden office  $+46(0)8-5627-1100$   $+46(0)8-5627-1113$ Finland office +358-9455-0805 +358-9455-2152 Denmark office +45-43-43-6050 +45-43-43-6051